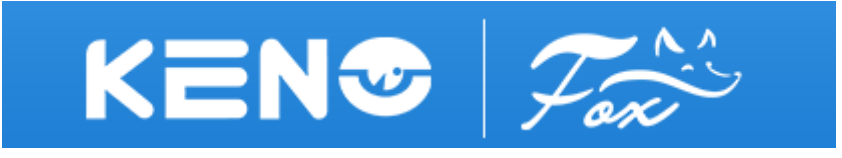

## **ФУНКЦИЯ СОАХІТRON**

TVI Видеорегистраторы KENO и FOX, поддерживают функцию управления камерой по коаксиальном кабелю, далее функция COAXITRON. Через данный протокол можно получить доступ к OSD меню камеры, для более глубокой настройки или смены видеорежима, а также для управления функцией РТZ или Автофокусировкой, если устройство поддерживает данную функцию.

Для активации режима COAXITRON нажмите правой кнопкой мыши на любой части экрана устройства и выберите раздел РТZ.

Примечание: Если устройство было заблокировано, система попросит вас авторизоваться. По умолчанию Имя: admin, Пароль: 123456

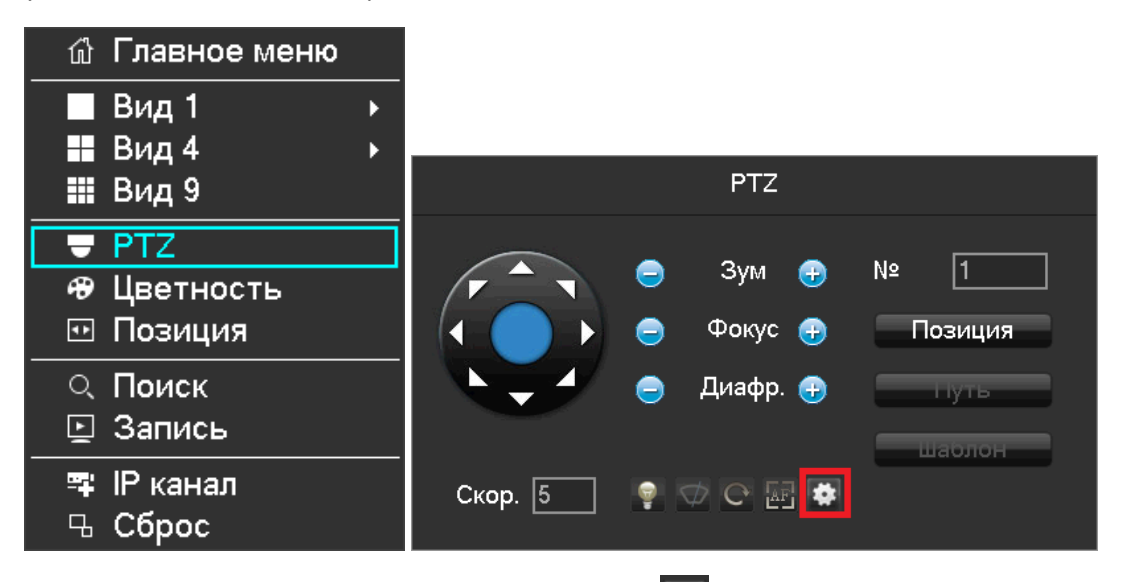

В открывшемся меню выберите раздел настройка В виде шестеренки.

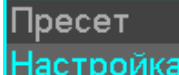

В под меню необходимо выбрать Настройка кнастройка» вместо «Пресет» и нажать кнопку «Войти». Далее осуществляем навигацию в OSD меню, согласно меню камеры (зависит от модулирующего процессора камеры (NVP, FH и т.д.)

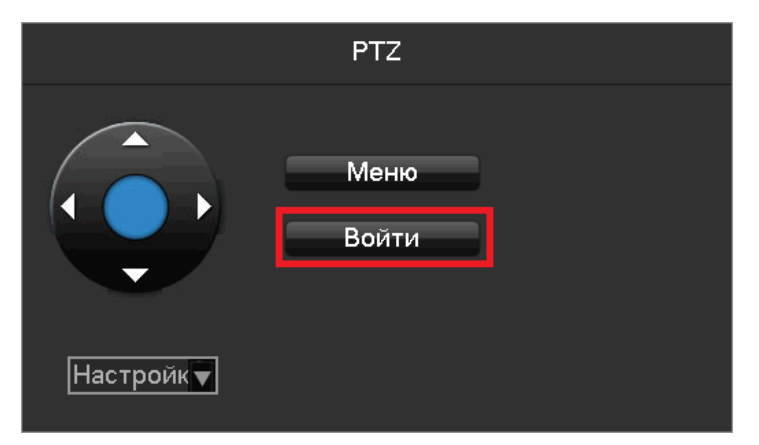

Данные действия описаны для TVI видеорежима (по умолчанию на всех устройствах оборудования KENO и FOX). Если ваша камера использует отличный от TVI режим AHD или CVI, необходимо изменить режим передачи данных COAXITRON (TVI) на COAXITRON-A (AHD) или COAXITRON-С (CVI)

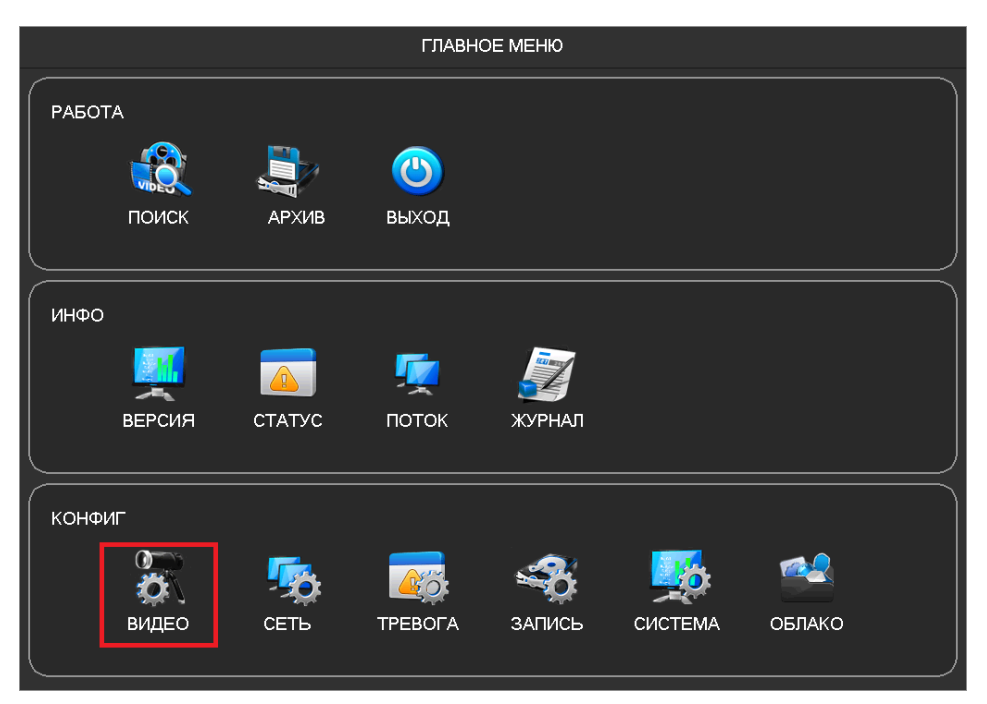

Для этого, войдите в основное меню регистраторах и выберите раздел КОНФИГ и меню ВИДЕО

Далее в разделе PTZ, необходимо установить маркер ручного выбора протокола COAXITRON и выбрать нужный в данный момент режим COAXITRON-A (AHD) или COAXITRON-С (CVI) и подтвердить действие кнопкой ПРИМЕНИТЬ или OK

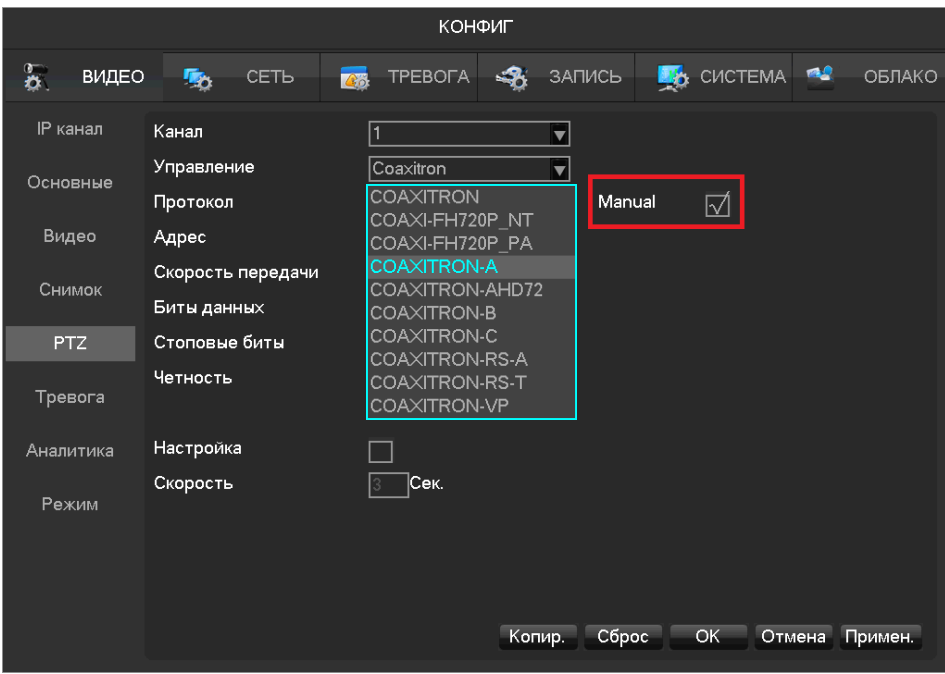

*Примечание:* Аналоговый сигнал CVBS не поддерживает режим COAXITRON, для навигации по OSD меню аналоговой камеры, необходимо воспользоваться внешним или встроенным джойстиком на камере.